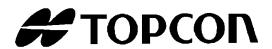

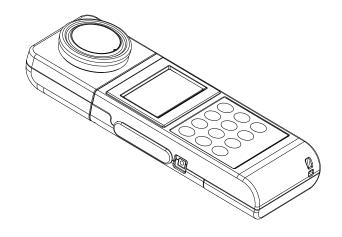

# INSTRUCTION MANUAL DIGITAL ILLUMINANCE METER

*IM-600 / IM-600M* 

## **INTRODUCTION**

Thank you so much for your purchasing our TOPCON TECHNOHOUSE Digital Illuminance meter IM-600 series.

This manual describes an outline, basic operation procedure and specifications regarding the Digital Illuminance meter IM-600/IM-600M. Read this instruction manual carefully before using this instrument.

The IM-600M has the same function as the IM-600 other than Detector unit. About IM-600M, this manual describes the point of difference from IM-600.

#### HANDLING PRECAUTIONS

- Be sure to use the designated AC adapter for this instrument. The use of any AC adapter which is not designated herein may result in failures. The input power voltage is AC 100V to 240V, and its frequency is 50Hz or 60Hz.
- Be sure to turn off the power switch before connecting/disconnecting the detector unit and/or USB, AC adapter.
- Do not bring any radio communication unit such as transceivers, etc. close to this instrument. This may cause the readout to be unstable.
- Do not use this instrument in an area with a lot of dust, very high humidity and possibly corrosive gases.
- Do not use this instrument in an area where the ambient temperature changes rapidly. This
  instrument has a built-in temperature compensation circuit, but in some cases, stable
  measurements may not be possible under an environment with a rapidly changing
  temperature.
- Do not subject to strong shock caused by falling, etc. to this instrument, and do not use or store the instrument in or on a place with continuous vibration. This instrument contains precision components which may be damaged under such conditions.
- The instrument can operate within a temperature range from -10°C to +40°C, but it is delayed a little responding with the liquid crystal display panel when used in a range of -10°C to +0°C.
- Do not store the instrument at a place having a temperature either of more than +60°C or less than -20°C.
- Remove the battery to avoid leakage and store the instrument when unused for a month or more.
- When the detector window has got dirty, any measurement error may occur. Wipe off the detector with a dry cloth.
- The instrument case is made of plastic. Do not wipe with any chemicals (acetone, thinner, etc.). Do not bring it near any place whose temperature exceeds 60°C.
- To maintain required measurement accuracy, calibrate this instrument at least once a year. Contact your dealer or TOPCON TECHNOHOUSE to request a calibration test.
- On calibration, the correction factors memorized in this instrument are deleted. Conduct back-up recording of necessary measured data before requesting calibration.
- When the power switch is turned on, the battery is consumed because the instrument repeatedly conducts measurement for as long as the turning on the power. Please turn off the power switch for power saving when you do not use it.
- For energy saving, when the unit will not be used for an extended period of time, unplug the power plug from the socket.
- Keep the instrument away from water and liquid. This instrument is not water-resistant.

## **SAFETY INDICATIONS**

Warnings and Cautions are indicated on this instrument and in the instruction manual to prevent injury to users and others, prevent damage to property or the like, and to ensure safe use of this instrument. After fully understanding the following indications and symbols, carefully read the section "Safety Precautions," and observe all precautions.

| Display | Meaning of display                                                                                                    |
|---------|----------------------------------------------------------------------------------------------------|
| Warning | This display indicates that incorrect handling with disregard for this display may cause danger resulting in death or severe injury.               |
| Caution | This display indicates that incorrect handling with disregard for this display may cause accidents resulting in injury*1 ,or damage to property*2. |

<sup>\*1:</sup> This refers to injury such as burns, electric shock or the like that does not require hospitalization or long-term medical attention.

<sup>\*2:</sup> Damage to property means considerable damage to a building, furniture, livestock or pets.

| Diagram | Meaning of display                                                                                                    |
|---------|----------------------------------------------------------------------------------------------------|
|         | This icon indicates Prohibition.  Specific content is expressed with words or an image located close to the icon.       |
|         | This icon indicates Mandatory Action.  Specific content is expressed with words or an image located close to the icon.  |
|         | This indicates Hazard Alert (Warning).  Specific content is expressed with words or an image located close to the icon. |

## SAFETY PRECAUTIONS

## 

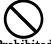

Do not use this instrument near flammable or combustible gases (gasoline, etc.).

Prohibited

Failure to do so might cause fire.

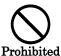

Keep the instrument away from water and liquid.

Doing so might cause fire or electric shock.

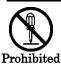

Do not disassemble or modify this instrument.

Doing so might cause fire or electric shock.

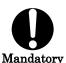

Be sure to use the authorized AC adapter.

AC adapter malfunctions may result in fire or electric shock.

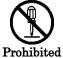

Do not disassemble the AC adapter.

Doing so might cause fire or electric shock.

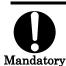

Remove dust or moisture from the AC adapter plug.

Failure to do so might cause fire.

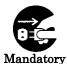

If you notice strange noise, smell or smoke from this instrument, immediately turn the instrument OFF and unplug the AC adapter from the power outlet.

Continued use of this instrument in this state might cause fire.

Contact your dealer or Topcon Technohouse Corporation.

### **⚠** Caution

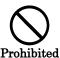

Insert the batteries with current polarity position.

Otherwise, battery leakage may occur, resulting in personal injury or product failure.

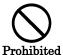

Do not place this instrument on an unstable stand or uneven surface.

Failure to do so might cause the instrument to fall or tip over.

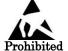

Do not bring any goods with a static charge near to ESD mark.

Otherwise, it may cause failures or incorrect measurements.

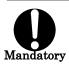

Use only specified screws when using the tripod screw and screw holes for jig attachment.

Do not tighten the screws any more than necessary. Doing so might cause internal breakage.

#### DISCLAIMER

- TOPCON accepts no responsibility for any damages resulting from fires, earthquakes, deeds of any third party and other accidents, as well as damages caused by the user's intentional or negligent actions, erroneous usage and other usage of the instrument under abnormal conditions.
- TOPCON accepts no responsibility for any incidental damages such as loss of business and discontinuance of business caused by use or out of commission of this instrument.
- TOPCON accepts no responsibility for any damages caused by use other than that instructed in the instruction manual.
- TOPCON accepts no responsibility for any damages caused by erroneous equipment behavior due to use in combination with other equipment or apparatus.

### **USER MAINTENANCE**

Conduct maintenance work only as instructed in this manual. Never conduct any other maintenance work which is to be done by our service staff for safety and maintaining performance. The following maintenance work can be carried out by the user. The details of maintenance work are indicated in this manual.

#### Cleaning of body and detector window

Remove dirt on the body cover and detector window with a soft cloth with thin mild detergent, and then wipe the detergent off with a dry, soft cloth.

When the detector unit has got dirty and got oil adhesion such as fingerprints, any measurement error may occur. Wipe off the detector methodically.

Do not use solvents such as thinner, benzene or acetone. Such products may change the surface color.

## CONTENTS

| INTRODUCTION                  |                                            | 2  |
|-------------------------------|--------------------------------------------|----|
|                               |                                            |    |
|                               |                                            |    |
| 1. BEFORE USE                 |                                            | 10 |
| 1.1 CHECK OF MAIN BODY AND AG | CCESSORIES                                 | 10 |
|                               | PARTS                                      |    |
|                               |                                            |    |
|                               | TECTOR UNIT                                |    |
|                               | APTER (Separately sold optional accessory) |    |
|                               | ND "fc"                                    |    |
|                               |                                            |    |
| 1.3.6 HOW TO TURN POWER O     | N/OFF                                      | 20 |
| 2. MEASUREMENTS PROCEDURES    |                                            | 21 |
|                               |                                            |    |
|                               | TAND DISPLAY RANGE                         |    |
|                               | ENT AND DISPLAY RANGE                      |    |
|                               | JTPUT CONNECTOR                            |    |
|                               |                                            |    |
|                               |                                            |    |
|                               | T (LX MODE)                                |    |
|                               | T(FC MODE)                                 |    |
|                               | Ex:To enter 1.2)                           |    |
| 3.5 DIFFERENCE MEASUREMENT    | - (⊿ MODE)                                 | 31 |
|                               | Entering 100.0 as the reference value)     |    |
|                               | TTING                                      |    |
|                               | MODE)  JREMENT (CD MODE)                   |    |
|                               | SUREMENT (LX · H/FC · H MODE)              |    |
|                               | DE)                                        |    |
| 4. COMMUNICATION WITH PC      |                                            | 39 |
| 4.1 COMMUNICATION COMMAND.    |                                            | 30 |
|                               |                                            |    |
| 4.1.2 ISRn COMMAND            |                                            | 40 |
|                               |                                            |    |
|                               |                                            |    |
|                               |                                            |    |
|                               | J                                          |    |
|                               |                                            |    |
|                               |                                            |    |
|                               | EMOTE MEASUREMENTS                         |    |
|                               |                                            |    |
|                               |                                            |    |
|                               |                                            |    |
|                               | DE                                         |    |
| 6. APPENDIX                   |                                            | 49 |
| SPECIFICATIONS AND PERFORMANO | CE                                         | 49 |
|                               |                                            |    |
| BLOCK DIAGRAM                 |                                            | 51 |

| OUTLINE DIMENSION | 53 |
|-------------------|----|
| GRAPH             | 54 |

## **NOTATIONS IN THIS MANUAL**

The following notational conventions are used in this manual:

| Notation     | Description                                                             |
|--------------|-------------------------------------------------------------------------|
| [CALL] , [⊿] | Means a menu title shown on a keyboard and the display of the           |
|              | instrument.                                                             |
| ₩, ,         | Indicates a text referred to in this manual.                            |
| <b>3</b> " " | Indicates other instruction manual to be referred to.                   |
| *            | Explains matters to be acknowledged or to be considered for the         |
| Request      | operation of this instrument.                                           |
| <b>A</b>     | Explains matters to be referred to or to be useful for the operation of |
| ₫ Memo       | this instrument.                                                        |

## 1. BEFORE USE

## 1.1 CHECK OF MAIN BODY AND ACCESSORIES

Check that all the following items are included.

If not complete, please contact your dealer or TOPCON TEHCHNOHOUSE.

Instrument (IM-600 or IM-600M)

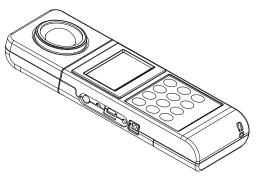

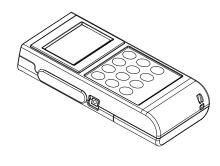

1

IM-600 IM-600M

#### **Accessories**

• Cap 1 USB Driver / instruction manual / Measurement program(CD-ROM) 1 Leather case 1 Analog output plug 1 Detector unit(IM-600M Only) 1

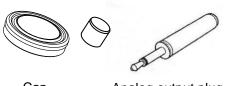

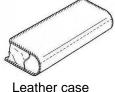

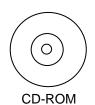

Cap Analog output plug Leather case

Detector unit (IM-600M)

## 1.2 NAMES AND FUNCTIONS OF PARTS

## ■ Main body

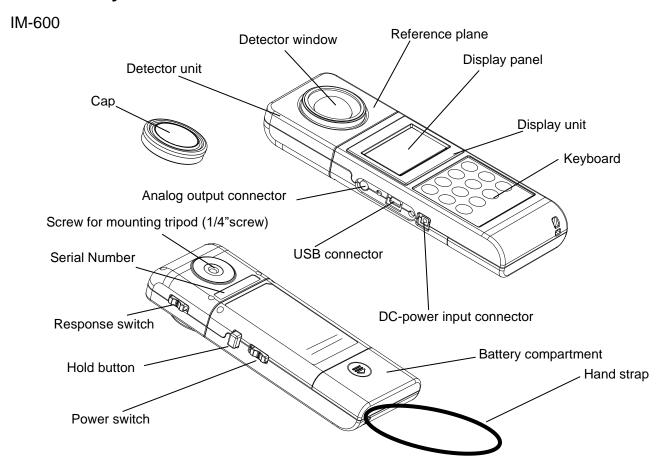

### IM-600M

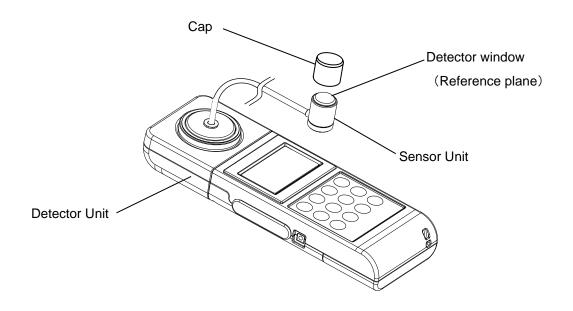

| Name            | Description                                                            |                                                                           |        |                      |
|-----------------|------------------------------------------------------------------------|---------------------------------------------------------------------------|--------|----------------------|
| Detector window | The s                                                                  | The sensor of this instrument. Light should be uniformly distributed over |        |                      |
|                 | whole surface of the detector window.                                  |                                                                           |        |                      |
| Display panel   |                                                                        | Various kinds of information such as measurement and measuring            |        |                      |
|                 | condition is shown on the display panel.                               |                                                                           |        |                      |
| Response switch |                                                                        | The response time can be changed. Select either "FAST" or "SLOW"          |        |                      |
|                 | accor                                                                  | ding to the target light s                                                | ource. |                      |
|                 |                                                                        | Response switch                                                           | Range  | Response speed (90%) |
|                 |                                                                        | FAST                                                                      | 1      | About 60 ms          |
|                 |                                                                        |                                                                           | 2      | About 6 ms           |
|                 |                                                                        |                                                                           | 3      | About 0.6 ms         |
|                 |                                                                        |                                                                           | 4      | About 0.6 ms         |
|                 |                                                                        |                                                                           | 5      | About 0.6 ms         |
|                 |                                                                        |                                                                           | 6      | About 0.6 ms         |
|                 |                                                                        | SLOW                                                                      | 1 - 6  | About 4 s or less    |
| Hold switch     | By pushing this hold switch during measurement, Measurement is         |                                                                           |        |                      |
|                 | paused and readout is fixed.                                           |                                                                           |        |                      |
| USB connector   | This connector is used to connect the instrument to PC in remote mode. |                                                                           |        |                      |
|                 | Connecting PC **1.3.4 Connecting P                                     |                                                                           |        |                      |
| Tripod screw    | A screw hole to fasten the instrument to a tripod.                     |                                                                           |        |                      |
|                 | Specification: 1/4-UNC (depth 5mm)                                     |                                                                           |        |                      |
| Keyboard        | This keyboard is to select functions and to input numeric value.       |                                                                           |        |                      |
| Power switch    | Power switch for this instrument.                                      |                                                                           |        |                      |
| External power  | Conn                                                                   | Connector for designated AC adapter (optional accessory).                 |        |                      |
| Connector       |                                                                        |                                                                           | · ·    |                      |

| *       |
|---------|
| Request |

Use only specified screws when using the tripod screw and screw holes for jig attachment. Do not tighten the screws any more than necessary. Doing so might cause internal breakage.

## ■Names and functions of keyboard

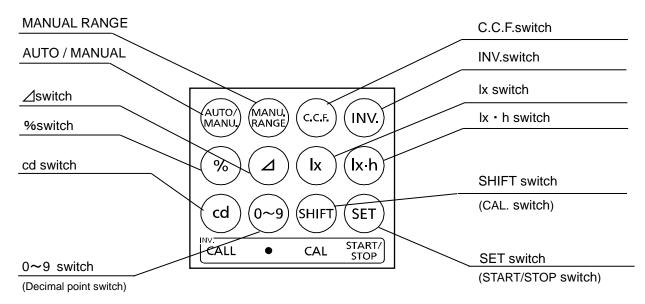

The function of each switch is as follows:

| Switch                  | Description                                                               |  |
|-------------------------|---------------------------------------------------------------------------|--|
| [AUTO/MANU.]            | Switch for selection between [AUTO] and [MANU].                           |  |
| Auto/Manual             | [AUTO]: Optimum measurement range is automatically selected               |  |
|                         | according to illuminance level.                                           |  |
|                         | [MANU.]: Measurement range is manually set.                               |  |
|                         | Display range (2.1 Auto-range measurement and display range)              |  |
| [MANU. RANGE]           | Changes the measurement range to the next manually.                       |  |
| Manual Range            | Measurement range are switched in turn as follows;                        |  |
|                         | $1 \rightarrow 2 \rightarrow 3 \rightarrow 4 \rightarrow 5 \rightarrow 6$ |  |
|                         | <u> </u>                                                                  |  |
|                         | Display range (2.2 Manual-range measurement and display range)            |  |
| [C.C.F.]                | Sets and confirms the value of the correction factor in correction factor |  |
| Color Correction Factor | mode. The IM-600 can memorize one correction factor data.                 |  |
| [INV.]                  | Changes the assignment of function to keys.                               |  |
| Inverse                 | ([cd] to [CALL], [0 $\sim$ 9] to [ $ullet$ ], [SHIFT] to [CAL.], [SET] to |  |
|                         | [START/STOP])                                                             |  |
| [%]                     | Switches to percent mode in which the instrument measure the ratio of     |  |
|                         | the difference between measured illuminance data and reference            |  |
|                         | illuminance data. (% mode)                                                |  |
|                         | In addition, sets reference illuminance data.                             |  |
| [4]                     | Switches to illuminance difference measurement mode in which the          |  |
|                         | instrument measure the difference between measured illuminance data       |  |
|                         | and reference illuminance data. (∠ mode)                                  |  |
|                         | In addition, sets reference illuminance data.                             |  |
| [lx]                    | Enters illuminance measurement mode. (Ix mode)                            |  |
| [lx • h]                | Enters integral illuminance measurement mode.(lx • h mode)                |  |
| [cd]                    | Enters luminous intensity mode (cd mode).                                 |  |
| [0 - 9]                 | Increments the numerical value when inputting reference data and          |  |
|                         | correction factor.                                                        |  |
| [SHIFT]                 | Moves the cursor down digit when inputting reference data and             |  |
| 10577                   | correction factor.                                                        |  |
| [SET]                   | Confirms your entry by pressing this button in each setting.              |  |
| [CALL]                  | In the % and the ⊿ mode, shows entered reference illuminance data         |  |
| ([INV.]+[cd])           | for 3 seconds.                                                            |  |
| [ - 1                   | In the cd mode, shows entered distance data for 3 seconds.                |  |
| [•]                     | Sets decimal point when entering the reference illuminance data,          |  |
| ([INV.]+[0 - 9])        | distanced data, and correction factor in each mode.                       |  |
| [CAL.]<br>Calibration   | Starts zero-adjustment manually. Zero-adjustment provides constant        |  |
|                         | sensitivity of photo detector and steady measurement. Each time           |  |
| ([INV.]+[SHIFT])        | turning on the power, zero-adjustment starts automatically without        |  |
|                         | pushing the [CAL.] switch.                                                |  |
| [START/STOP]            | Starts or stops integral illuminance measurement in the lx • h mode.      |  |
| ([INV.]+[SET])          |                                                                           |  |

## ■Names of parts on display screen

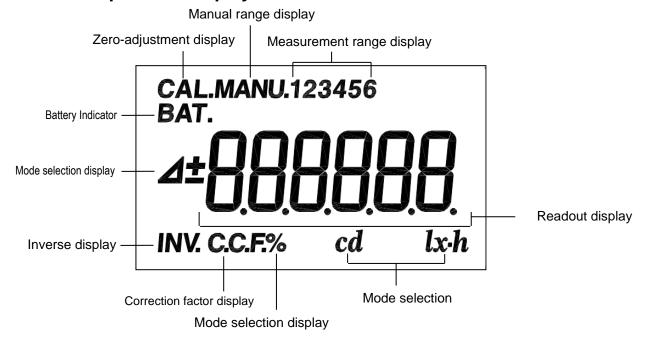

| Displayed letters   | Description                                                                                                    |  |
|---------------------|----------------------------------------------------------------------------------------------------|--|
| [CAL.]              | Appears during operating zero-adjustment.                                                                                  |  |
| [MANU.]             | Appears during operating zero-adjustment and manual range mode                                                             |  |
| [123456]            | Shows the currently used range                                                                                             |  |
| [BAT.]              | Appears when battery capacity is low. Replace batteries as soon as possible when this letter appears.                      |  |
| [4]                 | Appears during measurement and inputting reference values in the illuminance difference measurement mode ( $\Delta$ mode). |  |
| [±]                 | Either [+] or [-] appears to mark the difference from the reference value in the $\Delta$ mode.                            |  |
| [%]                 | Appears during measurement and inputting reference values in the % mode.                                                   |  |
| Measurement display | Displays readout.                                                                                                    |  |
| [INV.]              | Each time Pushing the [INV.] switch turns the display on and off Displayable only when the [INV.] switch is enable.        |  |
| [C.C.F.]            | Appears when the correction factor is set and enable.                                                                      |  |
| [lx]                | A unit for illuminance. Appears when Ix mode and during inputting                                                          |  |
|                     | reference value in % mode, △ mode.                                                                                         |  |
| [lx • h]            | A unit for integrated illuminance.                                                                                         |  |
| [cd]                | A unit for luminous intensity.                                                                                             |  |

## 1.3 PREPARATION

## 1.3.1 HOW TO MOUNT THE DETECTOR UNIT

Push in the detector along with the connector guide in the arrow direction.

Be sure to turn off the power switch before connecting disconnecting the detector unit.

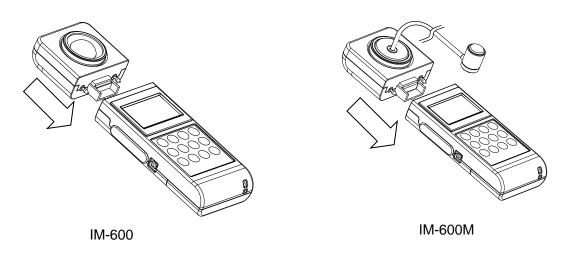

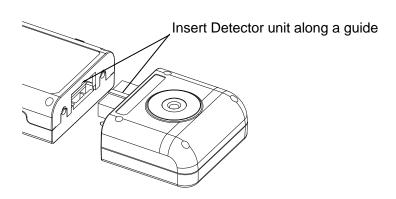

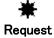

Combines the Detector unit and the Display unit having the same serial number.

If you combine the Detector unit and the Display unit having different serial number, measured value may not be correct.

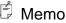

• Make sure that the Detector unit is mounted to the Display unit.

## 1.3.2 HOW TO INSERT A BATTERY

Two AA batteries are required.

Those for operation check do not attach at the time of shipment.

Purchase those at your dealer.

- 1 Turn the power switch off and uncover the battery compartment.
- 2 Insert a battery according to a polar indication shown on the battery compartment.
- *3* Mount the battery compartment.

Battery life at room temperature

|              | Not using USB    | Using USB       |
|--------------|------------------|-----------------|
| Battery life | 70 hours or more | 35 hour or more |

(Using alkaline cell)

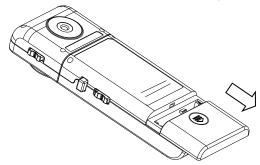

## 1.3.3 CONNECTION OF AC ADAPTER (Separately sold optional accessory)

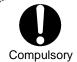

Only use the designated AC adapter.

Unapproved AC adapters may cause fire or electric shock.

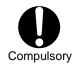

Be sure to remove dust and water at the plug and receptacle for the AC adapter. Otherwise, it may cause fire.

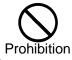

Do not remove or insert the plug with wet hands.

Otherwise, it may cause electric shock.

Procedure for connection of the AC adapter to this instrument is as follows:

1 Be sure that the power switch of this instrument is turned to OFF.

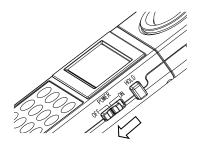

2 Insert the connector of the AC adapter to the instrument.

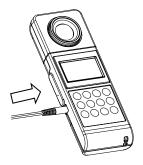

*3* Insert the plug of the AC adapter to the receptacle.

## 1.3.4 ILLUMINANCE UNIT "Ix" AND "fc"

In this instrument, "Lux"(Ix) or "Foot candle"(fc) can be selected by setting the Dip switch.

There is a following relation between Lux and Foot candle.

$$1[lx] = 0.0929[fc]$$

The internal operation of this instrument is done on Lux. the value of Lux is converted into Foot candle while "fc" unit appears,

This manual describes instruction on "lx". Convert it according to the above formula if necessary.

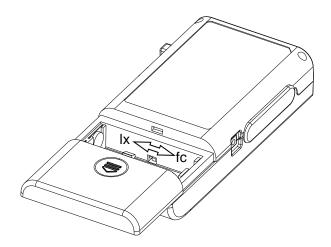

### 1.3.5 CONNECTING TO PC

To use this instrument with a PC, use a USB cable (Cable Type: A connector – mini B connector) to connect to the PC.

### 🗂 Memo

- The USB cable is not included with standard package. Please purchase it separately.
- For connection to a PC, refer to your PC manual as well.

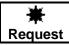

• Never plug any connectors in or out while the instrument power is on.

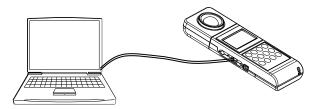

### **■**Connector Pin Assignment

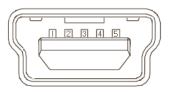

Mini USB connector

B type female (5 pin)

#### Instrument side

| Pin No. | Signal |
|---------|--------|
| 1       | VBUS   |
| 2       | D-     |
| 3       | D+     |
| 4       | GND    |
| 5       | GND    |

### **■**Communication parameters

This instrument conducts USB communications through a virtual COM port. When you prepare your own communication programs the following communication parameters should be set.

### **Communication parameters**

| Baud rate   | 38400            |
|-------------|------------------|
| Data length | 7                |
| Parity      | ODD (odd number) |
| Spread bit  | 1                |

### 1.3.6 HOW TO TURN POWER ON/OFF

1 Push the power switch to the ON position to turn on power.

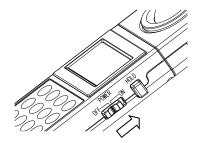

2 The mark [CAL.] is displayed and the zero-adjustment starts.

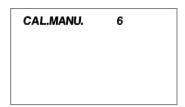

*3* After zero-adjustment complete, the current measured value appears.

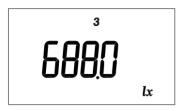

- Response switch can be selectable before and after zero-adjustment.
  - Response switch (37) '1.2 Names and functions of parts'
- The time required to complete zero adjustment differs depending on the setting of the response switch. FAST: about 15 seconds; SLOW: about 50 seconds.
- No Cap is required in Zero adjustment.
- **4** To turn off power, push the power switch to the OFF position.

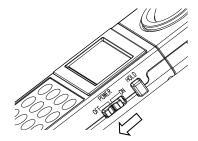

## 2. MEASUREMENTS PROCEDURES

## 2.1 SETTING RESPONSE SWITCH

Changes the response switch FAST or SLOW suited to light source.

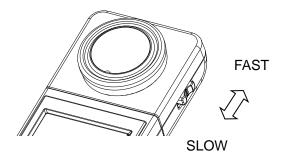

FAST : for general light source SLOW : for flicker light source

## 2.2 AUTO-RANGE MEASUREMENT AND DISPLAY RANGE

1 Remove the cap and start measurement.

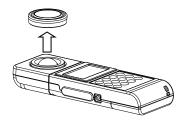

2 The readout appears on the panel. When the readout is stabilized, read the value.

Turn on the HOLD switch, and the readout will be held.

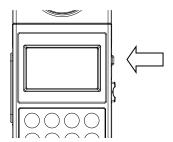

*3* Turn off the HOLD switch, and restart measurement.

IM-600 Display range and resolution in auto-range unit: lx

| Range   | Effective measuring range |        | Resolution          |  |  |
|---------|---------------------------|--------|---------------------|--|--|
|         | MIN                       | MAX    |                     |  |  |
| Range 1 | 0.005~                    | 9.990  | 0.005~0.750 : 0.005 |  |  |
|         |                           |        | 0.750~9.990 : 0.01  |  |  |
| Range 2 | 7.50~                     | 99.90  | 0.1                 |  |  |
| Range 3 | 75.0 <b>~</b>             | 999.0  | 1                   |  |  |
| Range 4 | 750 <b>~</b>              | 9990   | 10                  |  |  |
| Range 5 | 7500~                     | 99900  | 100                 |  |  |
| Range 6 | 75000~                    | 999000 | 1000                |  |  |

IM-600M Display range and resolution in auto-range unit: lx

| Range   | Effective measuring range |        | Resolution |  |
|---------|---------------------------|--------|------------|--|
|         | MIN                       | MAX    |            |  |
| Range 1 | 0.005~                    | 9.990  | 0.005      |  |
| Range 2 | 7.50~                     | 99.90  | 0.05       |  |
| Range 3 | 75.0~                     | 999.0  | 0.5        |  |
| Range 4 | 750~                      | 9990   | 5          |  |
| Range 5 | 7500~                     | 99900  | 50         |  |
| Range 6 | 75000~                    | 999000 | 500        |  |

**4** Following remark appear at the moment range change to another step.

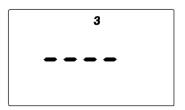

## ∄ Memo

- Light should be uniformly distributed over whole surface of the detector window, otherwise measured data may not be correct.
- The sensitivity is not uniform over the whole area of the detector.
- If the readout exceeds 999,000lx, a code "E2" appears.
- By switching the response switch, you can select the detector responding speed. Select the responding speed [FAST] or [SLOW] depending on the light source to be measured.

Response (37) '1.2 Names and functions of parts'

- If the readout is smaller than 0.005lx, the figure "0" appears.
- When the unit is "fc", the measurement range and resolution are obtained by multiplying the above values by 0.0929.

# 2.3 MANUAL-RANGE MEASUREMENT AND DISPLAY RANGE

- 1 Remove the cap and start measurement.
- 2 Push the [AUTO/MANU.] switch on the keyboard.

The system switches to manual range.

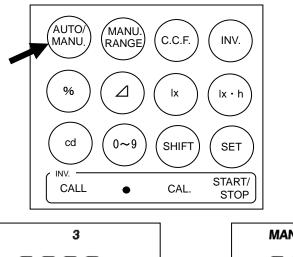

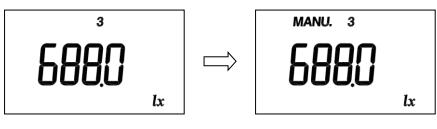

Auto range

Manual range

3 Pushing the [MANU. RANGE] switch to advance to the range as follows:

$$\begin{array}{c} 1 \rightarrow 2 \rightarrow 3 \rightarrow 4 \rightarrow 5 \rightarrow 6 \\ \uparrow & | \end{array}$$

4 A measured value appears in the display, read the value when it becomes stable.
To fix the readout, set the hold switch to ON.

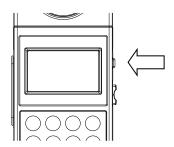

*5* For continuous measurement, set the hold switch to OFF, and restart measurement.

IM-600 Display range and resolution in manual-range unit: lx

| 1 , 3   |                           | <u> </u> |               |         |  |
|---------|---------------------------|----------|---------------|---------|--|
| Range   | Effective measuring range |          | Resolution    |         |  |
|         | MIN                       | MAX      |               |         |  |
| Range 1 | 0.005~                    | 9.990    | 0.005~ 0.750  | : 0.005 |  |
| _       |                           |          | 0.750~ 9.990  | : 0.01  |  |
| Range 2 | 0.05~                     | 99.90    | 0.05~ 7.50    | : 0.05  |  |
|         |                           |          | 7.50~ 99.90   | : 0.1   |  |
| Range 3 | 0.5~                      | 999.0    | 0.5~ 75.0     | : 0.5   |  |
|         |                           |          | 75.0~ 999.0   | : 1     |  |
| Range 4 | 5 <b>~</b>                | 9990     | 5∼ 750        | : 5     |  |
|         |                           |          | 750~ 9990     | : 10    |  |
| Range 5 | 50~                       | 99900    | 50~ 7500      | : 50    |  |
|         |                           |          | 7500~ 99900   | : 100   |  |
| Range 6 | 500                       | 999000   | 500~ 75000    | : 500   |  |
|         |                           |          | 75000~ 999000 | : 1000  |  |

IM-600M Display range and resolution in manual-range unit: lx

| Range   | Effective measuring range |        | Resolution                    |         |                                  |                                   |
|---------|---------------------------|--------|-------------------------------|---------|----------------------------------|-----------------------------------|
|         | MIN                       | MAX    |                               |         |                                  |                                   |
| Range 1 | 0.005~                    | 9.990  | 0.005                         |         |                                  |                                   |
| Range 2 | 0.05~                     | 99.90  | 0.05<br>9.990                 | ~ ~     | 9.990<br>99.90                   | : 0.005<br>: 0.05                 |
| Range 3 | 0.5~                      | 999.0  | 0.5<br>9.990<br>99.90         | ~ ~ ~   | 9.990<br>99.90<br>999.0          | : 0.005<br>: 0.05<br>: 0.5        |
| Range 4 | 5~                        | 9990   | 5<br>9.990<br>99.90<br>999.0  | ~ ~ ~   | 9.990<br>99.90<br>999.0<br>9990  | : 0.005<br>: 0.05<br>: 0.5<br>: 5 |
| Range 5 | 50~                       | 99900  | 50<br>99.90<br>999.0<br>9990  | ~ ~ ~ ~ | 99.90<br>999.0<br>9990<br>99900  | : 0.05<br>: 0.5<br>: 5            |
| Range 6 | 500~                      | 999000 | 500<br>999.0<br>9990<br>99900 | ~ ~ ~ ~ | 999.0<br>9990<br>99900<br>999000 | : 0.5<br>: 5<br>: 50<br>: 500     |

### 

- If the readout is exceeds the display range, a code "E2" appears.
- By switching the response switch, you can select the detector responding speed. Select the responding speed [FAST] or [SLOW] depending on the measuring light source to be measured.

Response (37) '1.2 Names and functions of parts'

- If the readout is smaller than 0.005lx, the figure "0" appears.
- When the unit is "fc", the measurement range and resolution are obtained by multiplying the above values by 0.0929.

## 2.4 HOW TO USE THE ANALOG OUTPUT CONNECTOR

1 The analog output plug has a polarity as shown in the figure. Connect the analog output plug with a shield line by soldering and connect it with an outer recorder.

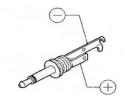

2 Insert the analog output plug into the analog output connector.

The output impedance of the instrument is not more than 100 ohm.

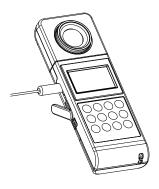

### 🗂 Memo

- The analog output voltage is calibrated to 1.998V at peak. The resolution varies depending on the range.
- The maximum output voltage is up to 3 V in manual range. Therefore, with analog output and manual range, values exceeding the readout on the display can be measured. For example, the illuminance from 0.005 to 15 lx can be measured at range 1. When analog output voltage exceeds 1.998V, E2 appears on the display.

## 3. SETTING PROCEDURES

## 3.1 NUMERIC VALUE ENTRY

Entering numeric values in the C.C.F. setting, the % mode, the  $\triangle$  mode, and the cd mode.

Select the numeric value entry screen in the C.C.F. setting, the % mode, the ∆ mode or the cd mode

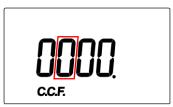

2 Enter a numeric value through the [0 - 9] switch.

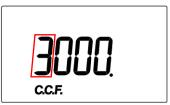

**3** To shift the digit, push the [SHIFT] switch.

To change the numeric value after shifting the digit, repeat procedure 2.

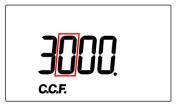

**4** To enter a decimal point, first push the [INV.] switch and then the [ ●] ([0 - 9]) switch.

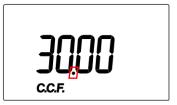

*5* Push the [SET] switch to activate the entered numeric value.

## 3.2 ILLUMINANCE MEASUREMENT (IX MODE)

- 1 Turn the slide switch in battery box to the left
- 2 When you turn on the power, the instrument enter Ix mode automatically.
- 3 To enter the |x| mode from another mode, push the [|x|] switch.

## 3.3 ILLUMINANCE MEASUREMENT(fc MODE)

- 1 Turn the slide switch in battery box to the right.
- 2 When you turn on the power, the instrument enter fc mode automatically.
- 3 To enter the fc mode from another mode, push the [1x] switch.

## 3.4 CORRECTION FACTOR (C.C.F. setting)

Push the [C.C.F.] switch and the currently entered C.C.F. value is displayed. (C.C.F. means Color Correction Factor)

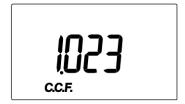

Correction factor having been entered

If no correction factor is entered, "0000" is displayed and the screen turns to the screen for numeric value entry.

### Change of correction factor (C.C.F.)

1 Push the [C.C.F.] switch.

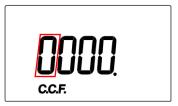

- 2 Enter numeric value and push the [SET] switch to activate the correction factor.
- 3 After displaying the correction factor for 3 seconds, the system returns to the previous measuring mode.

Entering numerical value (3.1 NUMERIC ENTRY)

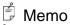

- Enter the correction factor in the range 0.001 to 1000.
- To cancel the correction factor, enter 1.000 as the correction factor.
- After completion of the C.C.F. setting mode, the system returns to the previous measuring mode.
- Once correction factor is activated, Readout is multiplied by the correction factor.

Readout = raw measured value x Correction factor (C.C.F.).

- If the readout exceeds 999900 due to entering too large a correction factor, the code E4 appears.
- During measurement of the integral illuminance, the correction factor cannot be changed.
- Correction factor data is saved after turning off.

## 3.4.1 SETTING PROCEDURE (Ex:To enter 1.2)

1 The currently entered correction factor appears for 3 seconds after pushing [C.C.F.] switch.

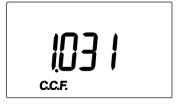

**2** Push the [C.C.F.] switch again within 3 second after the above process, then the screen turns to the screen for numeric value entry.

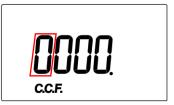

3 Push the [0 - 9] switch to change the blinking digit to 1.

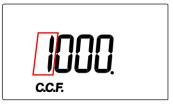

4 Push the [INV.] switch, and check if the mark INV appears.

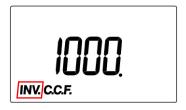

5 Push the  $[\bullet]$  ([0 - 9]) switch to set the decimal point.

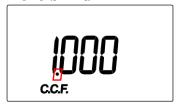

*6* Push the [SHIFT] switch to move the blinking digit to a lower position.

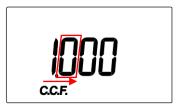

7 Push the [0 - 9] switch to change the blinking digit figure to 2.

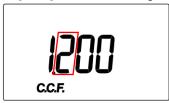

8 Push the [SET] switch to complete setting.

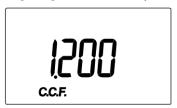

9 Returning to the measurement mode and the correction factor take effect

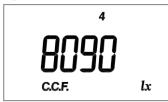

## 3.5 DIFFERENCE MEASUREMENT (△ MODE)

Press the  $[\Delta]$  switch to enter the  $\Delta$  mode. In this mode, the difference between the reference value and measured value appears.

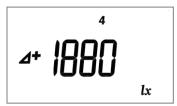

(An example showing that the difference is +1880lx)

Difference = (C.C.F. x Illuminance value) - Reference value

(C.C.F. x Illuminance value): Readout in the lx(fc) mode

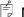

### Memo

• If a reference value is not entered, the screen changes to the numeric entry screen for reference value.

### How to enter a reference value (based on the measured value)

- In the 1x mode, make measurement of illuminance for the reference illuminance data.
- 2 When measured value becomes stable, push the hold switch to ON, and fix the display.
- 3 Push the [SET] switch. The measured value is set as the reference value.
- 4 Push the hold switch to OFF.
- 5 Push the  $[\Delta]$  switch to shift to  $\Delta$  mode.

#### How to enter the reference value (setting a given value as reference)

- 1 Push the  $[\Delta]$  switch to shift to  $\Delta$  mode.
- 2 Enter a numerical value and push the [SET] switch to activate the reference value.

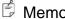

- Reference value might be entered from 0.001 to 999,900.
- If the value 0 is entered as the reference value, a code E7 appears.
- Once the reference value is entered, it continues to be active until it is changed or the power is turned off.

Entering numerical value '3.1 NUMERIC ENTRY' Setting procedure '3.4.1 SETTING PROCEDURE'

## 3.5.1 ENTRY PROCEDURE (eg: Entering 100.0 as the reference value)

## 

- The entry procedure is common to the ∆, cd, and % mode. The example is the ∆mode. To set the cd mode, push the [cd] switch. To set the % mode, push the [%] switch.
- 1 The currently entered reference value appears for 3 seconds after pushing  $[\Delta]$  switch.

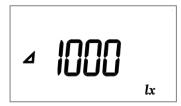

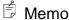

- If no reference value is entered, the "0000" appears and the screen changes to the numeric entry screen.
- **2** Push the [△] switch within 3 seconds after the above process to shift to the numeric entry screen.

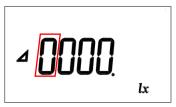

3 Push the [0 - 9] switch to change the blinking digit figure to 1.

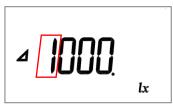

4 Push the [SHIFT] switch to move the blinking digit to a lower position.

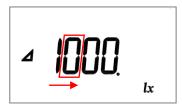

*5* Push the [SHIFT] switch again to move the blinking digit to a lower position.

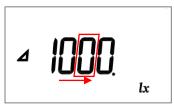

6 Push the [INV.] switch, and check if the mark INV appears.

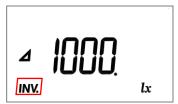

7 Push the  $[\bullet]$  ([0 - 9]) switch to set the decimal point.

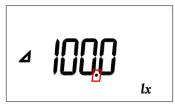

8 Push the [SET] switch to complete the setting.

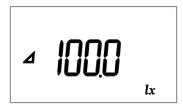

## <sup>∄</sup> Memo

- To amend the entered value before completing the setting, push the [SHIFT] switch a few times to specify the digit to be amended. The only figure able to be entered in the 5th and 6th digit is 0 (zero).
- When the reference value is set with the [SET] switch, the reference value appears for about 3 seconds and then the system returns to the previous mode.

### 3.5.2 HOW TO CHECK THE SETTING

Push [INV.] switch and then push [CALL] switch to confirm the entered reference illuminance data and distance data in each mode.

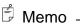

- The reference values for the  $\Delta$  mode are the same as for the % mode.
- [CALL] is valid only during operating in ∆, %, and cd mode.

## 3.6 PERCENT MEASUREMENT (% MODE)

Push the [%] switch to enter the % mode, the readout shows the ratio of the measured illuminance value to the reference illuminance value.

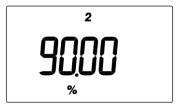

(Example: The deviation is expressed as 90%)

Percent = ((C.C.F. x Illuminance) / reference illuminance value) × 100

### How to enter the reference value (on the basis of measurements)

- 1 Push the [lx] switch to enter the lx mode, and measure illuminance for reference illuminance data.
- When the measured value on the display becomes stable, push the hold switch to ON to fix the display.
- **3** Push the [SET] switch to enter the measured value as the reference illuminance value.
- 4 Push the hold switch to OFF.
- **5** Push the [%] switch to shift to the % mode.

### How to enter the reference value (setting a given value as standard)

- 1 Push the [%] switch to shift to % mode.
- 2 Enter a numerical value and push the [SET] switch to activate the standard value.

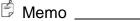

- The entry value range is from 0.001 to 999900.
- If the value 0 is entered as the standard value, a code E7 appears.
- The set value is hereafter held until the reference value is changed or the power switch is turned off.
- The reference illuminance data is deleted after turning off.

Entering numerical value (3.1 NUMERIC ENTRY) Setting procedure (3.5.1 SETTING PROCEDURE)

## 3.7 LUMINOUS INTENSITY MEASUREMENT (cd MODE)

Push [cd] switch to enter cd mode in which Luminance intensity value appears.

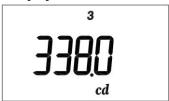

(An example showing that the Luminance intensity is 338.0cd)

Luminous intensity = (C.C.F. x illuminance) x L<sup>2</sup>

L: the distance from light source to the illuminance meter

(lx...[m],fc...[feet])

If the distance data has not been entered, the distance data entry screen appears.

#### How to enter distance data

1 Push [cd] switch to enter cd mode.

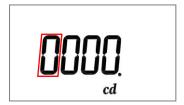

- Enter numerical value and push [SET] switch to activate the distance data.
  - The distance unit is "m (meter)" for "lx", and "ft (feet)" for "fc"
- 3 Distance data you entered appears for 3 sec. and then, cd mode start.

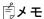

- Enter the distance data from 0.001 1000.
- Error code E7 appears if you enter 0 as reference illuminance data.
- Error code E3 appears if the calculated value is over the measurement range.
- Push [cd] switch twice to reset distance data.
- Distance data is deleted after turning off.
- Distance data once you entered is saved till reenter the distance data or turning off.
- Reference plane is the front of IM-600 body or tip of sensor window of IM-600M

Entering numerical value 3 '3.1 NUMERIC ENTRY' Setting procedure '3.5.1 SETTING PROCEDURE'

## 3.8 INTEGRAL ILLUMINANCE MEASUREMENT (lx·h/fc·h MODE)

Press the [lx · h] switch to enter Integral illuminance mode. In this mode, Integral illuminance and integral time appear.

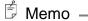

• When you select fc mode, the unit of fc • h is used in integral illuminance mode.

#### Start of integration

1 Push the  $[lx \cdot h]$  switch to shift to the  $lx \cdot h$  mode.

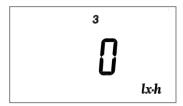

2 Push the [INV.] switch.

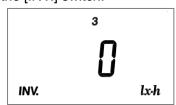

3 Push the [START/STOP]([SET]) switch, then integration will start.

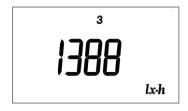

Example: Irradiation 1388lx

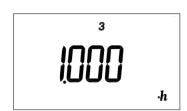

Example: Integration time one hour

### 🗐 Memo \_\_\_\_

- The display alternately shows the integral illuminance and integration time at 2-second intervals.
- Even after switching to another measurement mode, the integration is continued. If the [Ix h] switch is pushed again, then an integral illuminance is displayed.
- It is not possible to change the C.C.F. value during integration.

#### Integration stop

- If the instrument is in other than the lx h mode, push the [lx h] switch to shift to the lx h mode.
- 2 Push the [INV.] switch, and then push the [START/STOP] switch to stop integration.

#### 🗂 Memo \_\_\_\_\_

- The value of integral illuminance until stop integration show after stop measurement.
- To check the integral illuminance and integration times by the time measuring stop, push the hold switch to ON. The integral illuminance and integral time appear alternately for a half second each.
- Push the [INV] switch and [START/STOP] switch, and then the IM-600 will start integration from 0 lx h and 0 second.
- Even when the mode changes to another mode after integration stops, integral illuminance and integral time are displayed after selecting [lx h] mode again and push the HOLD switch to ON. Both "integral illuminance" and "integration time" are alternately displayed at 1 sec. intervals.

#### Range of integration

The maximum indication of integral illuminance is 1,000,000,000 lx • h and values over 999900 lx • h are expressed using exponents. The upper limit of the integration time is 9999 hours.

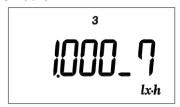

Example: Integral illuminance 10,000,000 lx • h

### 🕏 Memo –

- When integral illuminance values exceed the upper limit, a code E5 appears.
- When integral time values exceed the upper limit, a code E6 appears.
- If you measure the integral illuminance for a long time, we recommend you use AC adapter.

#### Suspension of integral illuminance measurement

If the HOLD switch is turned On during the integral illuminance measurement, the integration will stop, then the value of integral illuminance and integration time until the time when integration stop is alternately displayed at 1 second intervals.

If the HOLD switch is turned OFF, integral illuminance measurement resumes.

### 3.9 ZERO ADJUSTMENT (CAL MODE)

Zero adjustment start after pushing the [INV.] switch and then [CAL.] ([SHIFT]) switch.

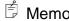

- When turning ON, the system automatically conducts a zero adjustment.
- The time required for a zero adjustment differs depending on the setting of the response switch. FAST: about 15 seconds; SLOW: about 50 seconds.
- It is possible to conduct a zero adjustment even if you remove the cap.

## 4. COMMUNICATION WITH PC

### 4.1 COMMUNICATION COMMAND

This instrument can communicate with PCs. This chapter describes the commands for creating communication program with the IM-600/IM-600M on user own.

The following are the communication commands:

| Command name | Function                                                                     |  |
|--------------|------------------------------------------------------------------------------|--|
| STR0         | Sets measurement range to the auto, and obtains measured data.               |  |
| STRn         | Sets measurement range to the manual and designates a range, and then        |  |
|              | obtains measured data                                                        |  |
|              | n: 1 – 6                                                                     |  |
| ISR0         | Sets measurement range to the auto, and starts integral illuminance          |  |
|              | measurement.                                                                 |  |
| ISRn         | Sets measurement range to the manual, and starts integral illuminance        |  |
|              | measurement.                                                                 |  |
|              | n: 1 – 6                                                                     |  |
| ISTR0        | Sets measurement range to the auto, and obtains the current status data      |  |
|              | (illuminance, integral illuminance, integration time, and measurement range) |  |
| ISTRn        | Sets measurement range to the manual, and obtains the current status data    |  |
|              | (illuminance, integral illuminance, integration time and measurement range)  |  |
|              | n: 1 – 6                                                                     |  |
| IEND         | Stops integral illuminance measurement.                                      |  |
| CA           | Starts a zero adjustment.                                                    |  |
| WHO          | Reads product name ("IM-600" is read out for IM-600/IM-600M).                |  |
| VER          | Reads software version.                                                      |  |
| SRL          | Reads product serial number.                                                 |  |
| SCCF_####    | Writes correction factor (C.C.F.) into EEPROM of the IM-600.                 |  |
|              | Enters correction factor with decimal notation #### or #.### or exponent     |  |
|              | notation #.##E±##                                                            |  |
|              | Range to enter: 0.001 – 1000                                                 |  |
| RCCF         | Reads correction factor (C.C.F.) #.###E±##                                   |  |

The "\_" mark means a space. "####" is a numerical value.

When PC send a communication command to the IM-600/IM-600M, the IM-600/IM-600M returns "OK" as a receipt acknowledgment. When the IM-600/IM-600M receive improper command, the IM-600/IM-600M returns "NG".

| _        |          |
|----------|----------|
| -        | Memo     |
| $\Box z$ | INICILIO |
|          |          |

• No command can be accepted during zero adjustment. Send commands after completing the zero adjustment.

### 4.1.1 STRn COMMAND

When the IM-600/IM-600M receive this command, the IM-600/IM-600M returns measured data in a text format.

n: 0 (Auto range) n: 1 – 6 (Manual range)

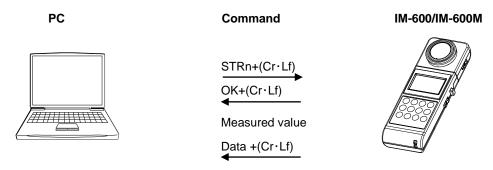

If error codes ERR01\_RX, ERR10, or ERR11\_RX appear:

\*5.2 COMMUNICATION ERROR CODE

### 4.1.2 ISRn COMMAND

When the IM-600/IM-600M receives this command, IM-600/IM-600M starts integral illuminance measurement. If the integration measurement has already been working before the IM-600/IM-600M receive this command, this command is invalid.

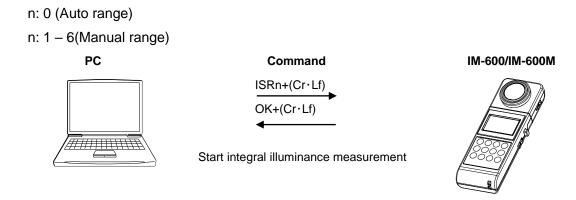

### 4.1.3 ISTRn COMMAND

When the IM-600/IM-600M receive this command, the IM-600/IM-600M returns the current status data of integral illuminance measurement.

The IM-600/IM-600M returns measured data to PC after the instrument change measurement range.

n: 0 (Auto range) n: 1 – 6 (Manual range)

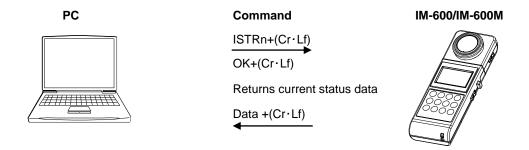

If error codes ERR01\_RX, ERR02\_RX, ERR04\_RX, ERR05\_RX, ERR06\_RX, ERR10\_RX and ERR11\_RX appear:

\*5.2 COMMUNICATION ERROR CODE

### 4.1.4 IEND COMMAND

When this IM-600/IM-600M receive this command, the IM-600/IM-600M stops integral illuminance measurement. The instrument does not return measured data.

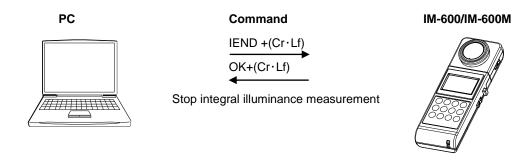

### 4.1.5 CA COMMAND

When the IM-600/IM-600M receive this command, the IM-600/IM-600M starts zero adjustment.

When IM-600/IM-600M receives this command during integral illuminance measurement, entering reference value, or entering C.C.F, the IM-600/IM-600M returns "FAILED".

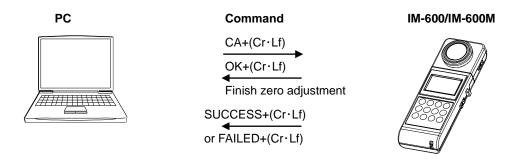

### 4.1.6 WHO/VER/SRL COMMAND

When the IM-600/IM-600M receive this command, The IM-600/IM-600M returns the name of this instrument, program version, and production serial number.

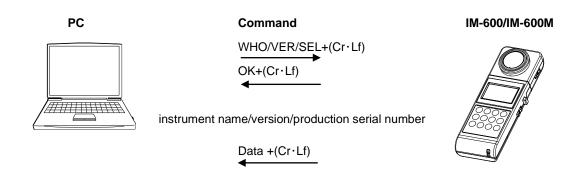

### 4.1.7 SCCF COMMAND

When the IM-600/IM-600M receives this command, the IM-600/IM-600M writes C.C.F. into EEPROM of the IM-600/IM-600M.

Valid values range from 0.001 to 1000.

When a value is over or under 0.001-1,000, the IM-600/IM-600M returns the error code ERR\_07. If the IM-600/IM-600M fails to store the C.C.F. data in the EEPROM, the IM-600/IM-600S returns code E8.

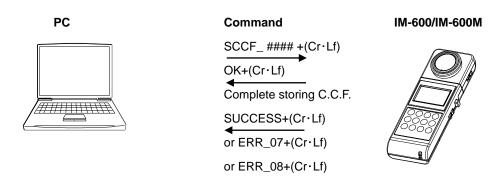

### 4.1.8 RCCF COMMAND

When the IM-600/IM-600M receive this command, IM-600/IM-600M returns C.C.F. data.

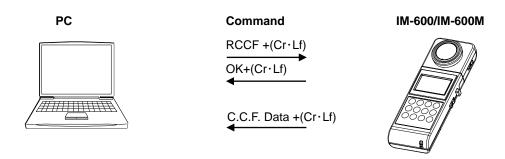

### 4.2 OUTPUT FORMAT

## 4.2.1 OUTPUT FORMAT FOR REMOTE MEASUREMENTS

#### Output format list

| Name of command | Format type                                                                  |  |  |
|-----------------|------------------------------------------------------------------------------|--|--|
| STRn            | #.###E±##_R#UL (Resolution in the output format is the same as that in       |  |  |
|                 | LCD.)                                                                        |  |  |
|                 | <example></example>                                                          |  |  |
|                 | When measured value in illuminance is 1.0lx at Range 1,                      |  |  |
|                 | output data will be "1.000E+00_R1UL";                                        |  |  |
|                 | "R1UM" means Range: 1                                                        |  |  |
|                 | UL : illuminance (lx)                                                        |  |  |
| ISTRn           | #.###E±##_#.###E±##_#.###E±##R#                                              |  |  |
|                 | Displayed in the order of;                                                   |  |  |
|                 | illuminance, integral illuminance(integrated value), integration time(sec.), |  |  |
|                 | range                                                                        |  |  |
| VER             | #.##                                                                         |  |  |
| WHO             | IM-600 (Even when IM-600M is connected, "IM-600" shows.                      |  |  |
| SRL             | ####### Displays production serial number in 8 digits                        |  |  |
| RCCF            | #.###E±## Displayed correction factor with exponent                          |  |  |

The mark "\_" means a space. "####" is a numerical value.

### 4.3 USB Driver

The following describes the procedure for installing the USB drive into PCs.

- 1 Insert the CD-ROM supplied with the IM-600/IM-600M into CD-ROM drive
- 2 Select [USBDeviceDriver.exe] in the [Driver] folder in the CD-ROM drive, right-click and click [Run as administrator].

| OS | Windows® 10 Pro(32bit / 64bit) |
|----|--------------------------------|
|    | Windows® 11 Pro(64bit)         |

- 💥 Windows is trademark and registered trademark by Microsoft Corporation
- 3 Following dialog will appear.

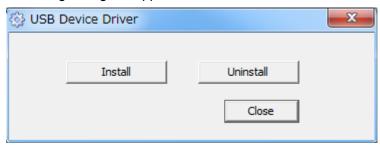

- 4 Click [Install] button.
- *5* Following message will appear after completing driver install. Click [OK] button.

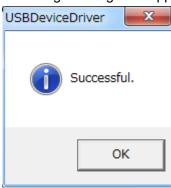

6 Click [Finish] button to finish.

| <b>É</b> N | Memo                                                     |
|------------|----------------------------------------------------------|
|            | To uninstall, click [Uninstall] button for step 4 above. |
|            |                                                          |
| ۴ſ         | Лето                                                     |
|            | The following 2 types of drivers are installed.          |

• Serial port

## 5. ERROR MESSAGE

### 5.1 INSTRUMENT ERROR CODE

| Error code | Explanation                                                                  | Action                                           |
|------------|------------------------------------------------------------------------------|--------------------------------------------------|
| E1         | Zero adjustment does not complete                                            | Check the connection between                     |
|            | adequately.                                                                  | Display unit and Detector unit.                  |
|            |                                                                              | If no problem is found, contact                  |
|            |                                                                              | your dealer or                                   |
|            |                                                                              | TOPCON TECHNOHOUSE.                              |
| E2         | The measured value exceeds measurable                                        | Check the measurement range                      |
|            | range.                                                                       | and use upper range.                             |
| E3         | Improper calculation.                                                        | 1. The difference between                        |
|            | 1. The value exceeds 9999% in the %                                          | measured value and                               |
|            | mode.                                                                        | reference value is too large.                    |
|            | 2. The value exceeds 999000cd in cd                                          | 2. Check that the distance data                  |
|            | mode.                                                                        | is correct.                                      |
| E4         | The value affected by correction factor exceeds the display range 999900 lx. | Check if the correction factor is correct.       |
| E5         | Measured value of integral illuminance exceeds 1,000,000,000 lx • h.         | Do not exceed the limit of integral illuminance. |
| E6         | Integration time exceeds 9999 hours.                                         | Do not exceed the limit of                       |
| Lo         | integration time exceeds 9999 flours.                                        |                                                  |
| E7         | Reference values, distance data, or correction                               | Check the entry range.                           |
|            | factors exceed the limit of entry.                                           |                                                  |
| E8         | The instrument fails to write or read data.                                  | Contact your dealer or TOPCON                    |
|            |                                                                              | TECHNOHOUSE.                                     |
| E10        | The response switch is pushed 3 times or                                     | Don't touch the response switch                  |
|            | more during a zero adjustment.                                               | during a zero adjustment.                        |

<sup>●</sup> If an error message is still displayed even after you take above action, repair may be required.

Contact TOPCON TECHNOHOUSE or the dealer where you purchased this instrument.

### **5.2 COMMUNICATION ERROR CODE**

When an error occurs on the instrument, which communicate with PC, following error messages is sent to your PC.

| Error code | Explanation                                     | Action                              |  |
|------------|-------------------------------------------------|-------------------------------------|--|
| ERR01_Rx   | Zero adjustment does not complete               | Check that the detector is          |  |
|            | adequately.                                     | connected to the display unit       |  |
|            |                                                 | correctly. If no problems are       |  |
|            |                                                 | found, contact your dealer or       |  |
|            |                                                 | TOPCON TECHNOHOUSE.                 |  |
| ERR02_Rx   | The measured value exceeds measurable           | Check the measurement range.        |  |
|            | range.                                          |                                     |  |
| ERR04_Rx   | The value reflected by correction factor        | Check the measurement range         |  |
|            | exceeds the display range 999900 lx.            | and use upper range.                |  |
| ERR05_Rx   | Measured vale of integral illuminance           | Do not exceed the limit of integral |  |
|            | exceeds 1,000,000,000 lx · h.                   | illuminance.                        |  |
| ERR06_Rx   | Integration time exceeds 9999 hours.            | Do not exceed the limit of integral |  |
|            |                                                 | time.                               |  |
| ERR07      | The values of reference data, distance data,    | Check the entry value.              |  |
|            | or correction factor exceed the limit of entry. |                                     |  |
| ERR08      | The instrument fails to write or read data.     | Contact your dealer or TOPCON       |  |
|            |                                                 | TECHNOHOUSE.                        |  |
| ERR10      | The response switch is pushed 3 times or        | Don't touch the response switch     |  |
|            | more during a zero adjustment.                  | during a zero adjustment.           |  |
| ERR11_Rx   | STRn or ISTRn command is sent to the IM-        | Check that the hold switch is       |  |
|            | 600 while HOLD switch is ON and                 | turned OFF during                   |  |
|            | measurement range is being changed.             | communication.                      |  |
| ERR12      | Commands are sent during a zero                 | Send commands after completing      |  |
|            | adjustment.                                     | the zero adjustment.                |  |
| NG         | A command is not proper.                        | Check that the entered command      |  |
|            |                                                 | is correct.                         |  |
| FAILD      | Command for start or stop of integration time,  | Start/stop of integration time or   |  |
|            | or command for a zero adjustment is failed.     | zero adjustment cannot be set       |  |
|            |                                                 | during integral illuminance         |  |
|            |                                                 | measurement. Try it again after     |  |
|            |                                                 | completing integration illuminance  |  |
|            |                                                 | measurement.                        |  |

## 6. APPENDIX

### **SPECIFICATIONS AND PERFORMANCE**

### ■IM-600/IM-600M Specifications and performance

|                                                                           | IM-600                                                              | IM-600M                                      |  |
|---------------------------------------------------------------------------|---------------------------------------------------------------------|----------------------------------------------|--|
| Measurement range                                                         | 0.005~999000lx                                                      |                                              |  |
|                                                                           | (0.005~92807fc)                                                     |                                              |  |
|                                                                           | Auto/manual 6-step range                                            |                                              |  |
| Display                                                                   | 4-digit LCD Read                                                    |                                              |  |
| Linearity                                                                 | ± 2% of rdg.; ± 1 digit (Auto range)                                | )                                            |  |
| Cosine Response f <sub>2</sub>                                            | ±3% or less                                                         | ±3% or less                                  |  |
| $V(\lambda)$ Mismatch $f_1$ ' (Deviation from spectral luminous efficacy) | 6% or less                                                          |                                              |  |
| UV Response u                                                             | 2% or less                                                          |                                              |  |
| IR Response r                                                             | 2% or less                                                          |                                              |  |
| Fatigue f <sub>F</sub>                                                    | ±1% or less                                                         |                                              |  |
| Temperature Dependence f <sub>6</sub>                                     | Within ±3% (-10 to 40°C; against 2                                  | :3°C)                                        |  |
| Humidity Test f <sub>H</sub>                                              | Within ±3%                                                          |                                              |  |
| Characteristics for intermittent                                          | ±2% or less                                                         |                                              |  |
| light : f <sub>C</sub>                                                    |                                                                     |                                              |  |
| Analog signal output                                                      | 0 – 1998mVmax                                                       |                                              |  |
| Interface                                                                 | USB (Virtual COM port)                                              |                                              |  |
| Power supply                                                              | AA battery × 2                                                      |                                              |  |
| Operating conditions                                                      | Temperature: -10 to +40°C                                           |                                              |  |
|                                                                           | Humidity: 85% RH or less                                            |                                              |  |
| Dimensions                                                                | Approx. $188 \times 65 \times 34 \text{ mm}$                        | Approx. $188 \times 65 \times 34 \text{ mm}$ |  |
|                                                                           | (without protruding portion)                                        | (without protruding portion)                 |  |
|                                                                           |                                                                     | Sensor: φ16 × 21mm                           |  |
|                                                                           |                                                                     | Cable : 1m                                   |  |
| Weight                                                                    | Approx. 200 g (excluding                                            | Approx. 230g (including sensor               |  |
|                                                                           | batteries)                                                          | unit, excluding batteries)                   |  |
| Reference plane                                                           | Surface of the front case                                           | The tip of detector window                   |  |
|                                                                           |                                                                     |                                              |  |
| Responsivity uniformity of the                                            | the The responsivity of the detector are not even whole area of the |                                              |  |
| detector                                                                  | surface.                                                            |                                              |  |
| Effective distance for range                                              | 50cm or longer from the reference plane                             |                                              |  |
| Inverse square law                                                        |                                                                     |                                              |  |
| Detection element                                                         | Silicon photodiode                                                  |                                              |  |

### **COLOR CORRECTION FACTOR**

| Light Source            |                                             | Correction factor |
|-------------------------|---------------------------------------------|-------------------|
|                         | 400~760nm                                   | 0.985             |
|                         | 450~500nm                                   | 0.997             |
| Faui Francus Chastrum   | 500~550nm                                   | 0.996             |
| Equi-Energy Spectrum    | 550~600nm                                   | 1.001             |
|                         | 600~650nm                                   | 0.996             |
|                         | 650~700nm                                   | 0.999             |
|                         | R-61                                        | 1.107             |
|                         | O-55                                        | 1.023             |
| Colored Light           | Y-48                                        | 1.013             |
| (Standard Illuminant A) | G-54                                        | 0.993             |
|                         | B-46                                        | 0.996             |
|                         | T-44                                        | 1.003             |
|                         | Fluorescent lamp( F6)                       | 0.989             |
|                         | Fluorescent lamp (F8)                       | 0.989             |
|                         | Fluorescent lamp( F10)                      | 0.992             |
| Lamps                   | High pressure sodium lamp (NAV-TS70W SUPER) | 0.993             |
|                         | Mercury fluorescent lamp(HF400X)            | 0.997             |
|                         | High pressure mercury lamp(H-400)           | 0.991             |
| Standard illuminant B   |                                             | 0.987             |
| Standard illuminant C   |                                             | 0.981             |

#### **∮**Memo

• The above data are obtained by a sample of this instrument. There are some differences in the characteristics between the products.

### **BLOCK DIAGRAM**

### ■IM-600

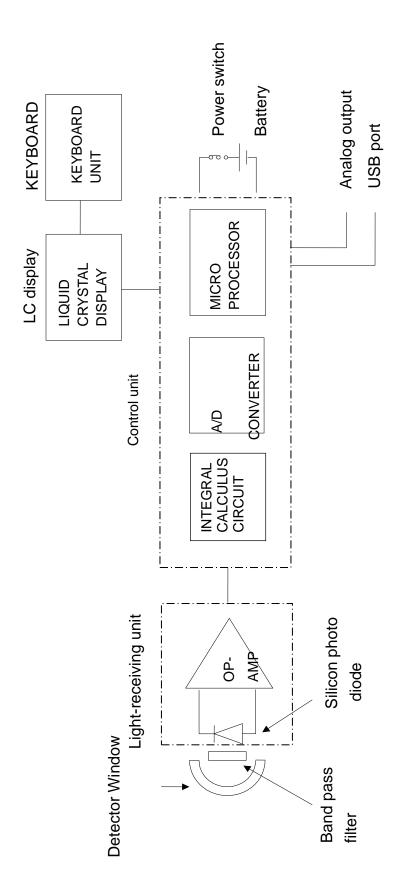

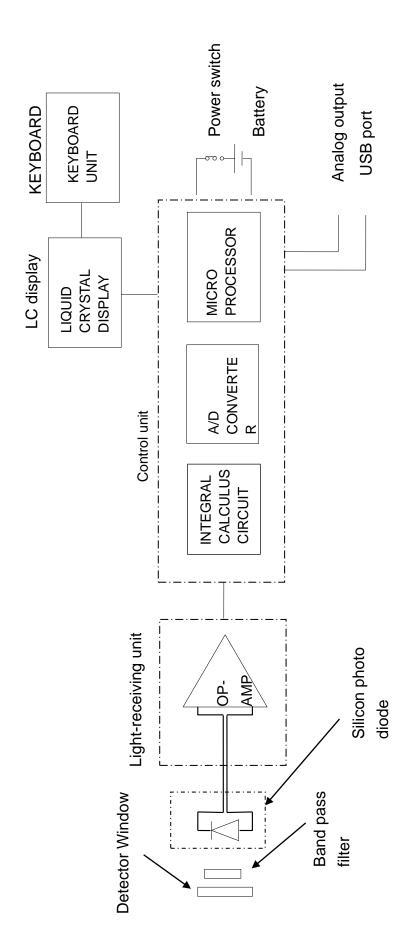

### **OUTLINE DIMENSION**

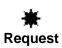

Use only specified screws when using the tripod screw and screw holes for jig attachment. Do not tighten the screws any more than necessary. Doing so might cause internal breakage.

### **■IM-600**

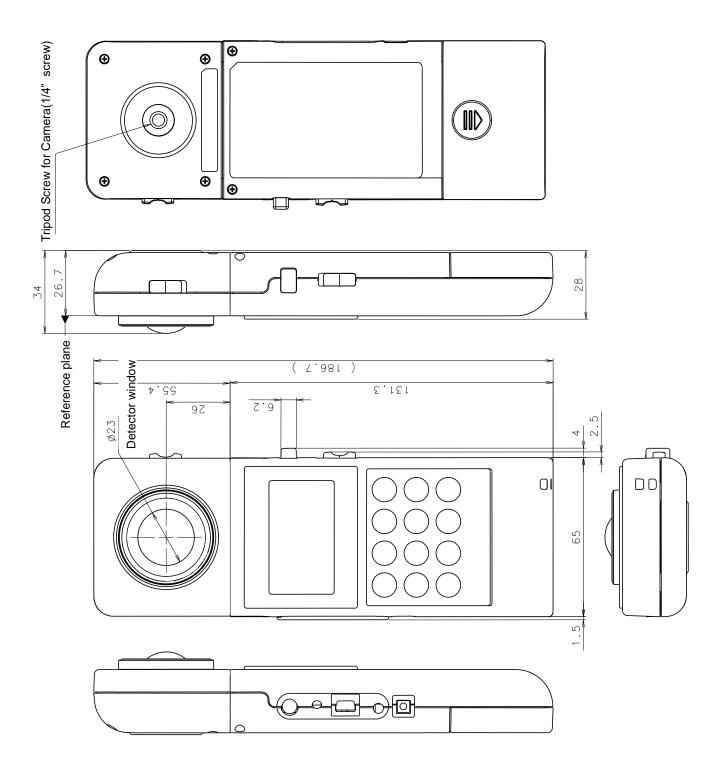

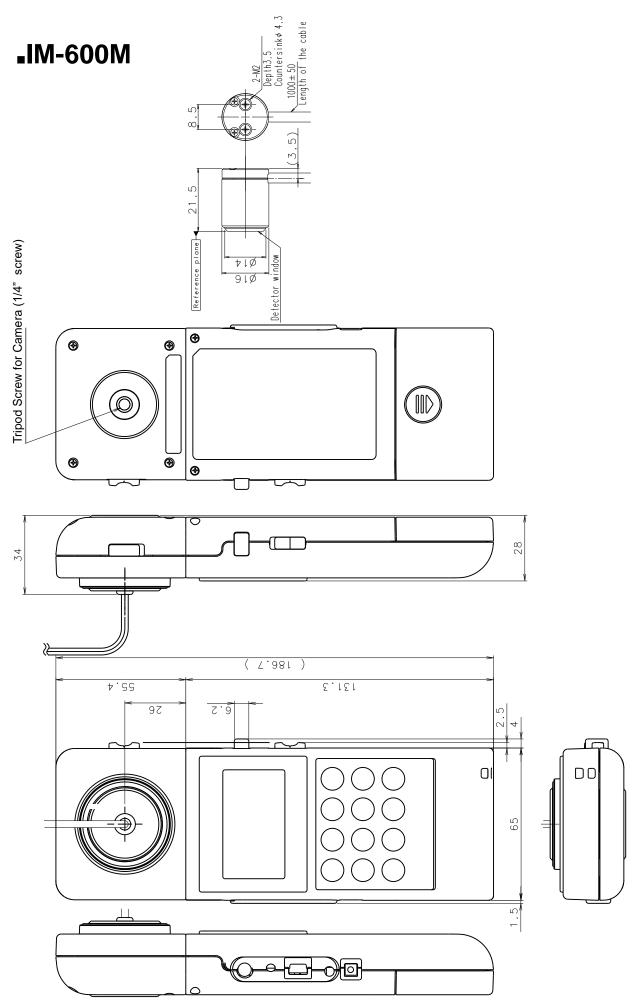

### **GRAPH**

### **Deviation from spectral luminous efficacy**

#### ■IM-600

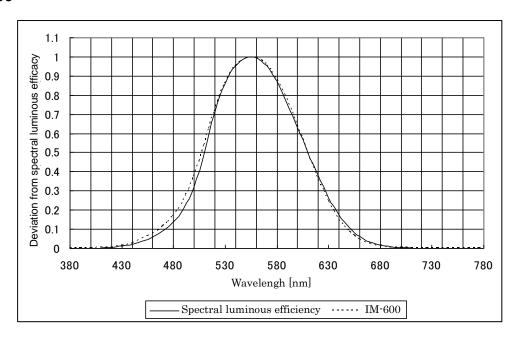

#### ■IM-600M

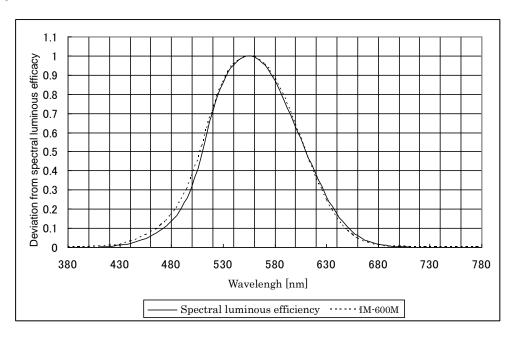

### **Cosine Response**

### ■IM-600

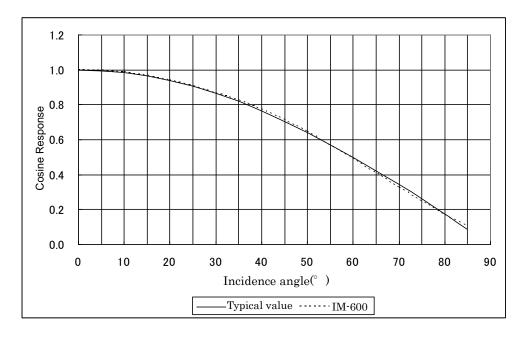

### **■**IM-600M

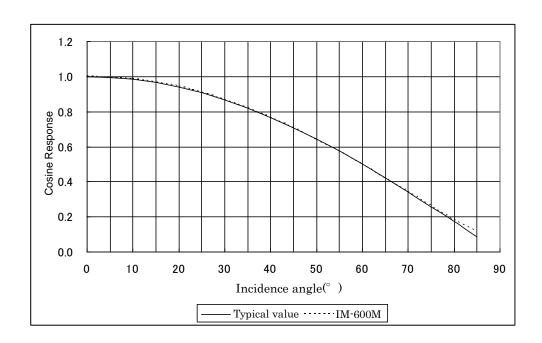

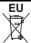

### **EU Battery Directive**

This symbol is applicable to EU members states only.

Battery users must not dispose of batteries as unsorted general waste, but treat properly. If a chemical symbol is printed bebeath the symbol shown above, this chemical symbol means that the battery or accumulator contains a heavy metal at a certain concentration. This will be indicated as follows:

Hg: mercury(0.0005%), Cd: cadmium(0.002%), Pb: lead(0.004%)

These ingredients may be seriously hazardous to human and the global environment.

#### **WARRANTY PRERIOD**

One year from the date of shipment.

#### REPAIR DURING WARRANTY PERIOD

Failure occurs to the instrument when the instrument has been operated according to the instruction manual, and the failure caused by design or manufacture will be repaired free of charge.

#### REPAIR AFTER WARRANTY PERIOD

After the warranty period, the cost of repair shall be paid in full by the customer.

#### **MAINTAINABLE PERIOD**

The repair parts (\*1) are retained by us for eight years (\*2) after purchase.

This period is the repairable period. However, please contact your dealer or Topcon Technohouse for repairs even after the repairable period in case that repair may be still available.

- (\*1) "Maintenance and repair parts" mean the parts that are necessary to maintain the function of the product.
- (\*2) Topcon make our most effort to keep maintenance and repair parts in stock for the complete repairable period, however, due to some unexpected occurrence, the repairable period may have to be shortened.

#### **DISPOSAL**

Disposal of this instrument should be conducted in accordance with the disposal and recycling ordinances by your local government.

### When you inquire or consult us, please let us know about following information

Product serial No.
 Listed on the ratings plate at the bottom of this instrument

Operating period The date of purchase and calibration.

Operating conditions
 Kind of light source, setting, measured data, and status of this instrument

Trouble situation
 Let us know in detail as far as possible.

Contact See the back cover of this Instruction Manual.

# DIGITAL ILLUMINANCE METER IM-600 / IM-600M

#### Contact Information

### TOPCON TECHNOHOUSE CORPORATION

75-1 Hasunuma-cho, Itabashi-ku, Tokyo 174-8580 Japan

Sales

Tel +81-3(3558)2666 Fax +81-3(3558)4661

Repair and Calibration

Tel +81-3(3558)2710 Fax +81-3(3558)3011

DIGITAL ILLUMINANCE METER IM-600/IM-600M INSTRUCTION MANUAL Date of issue: 9th edition December 2022

Issued by TOPCON TECHNOHOUSE CORPORATION

75-1 Hasunuma-cho, Itabashi-ku, Tokyo 174-8580 Japan

©2012 TOPCON TECHNOHOUSE CORPORATION ALL RIGHTS RESERVED